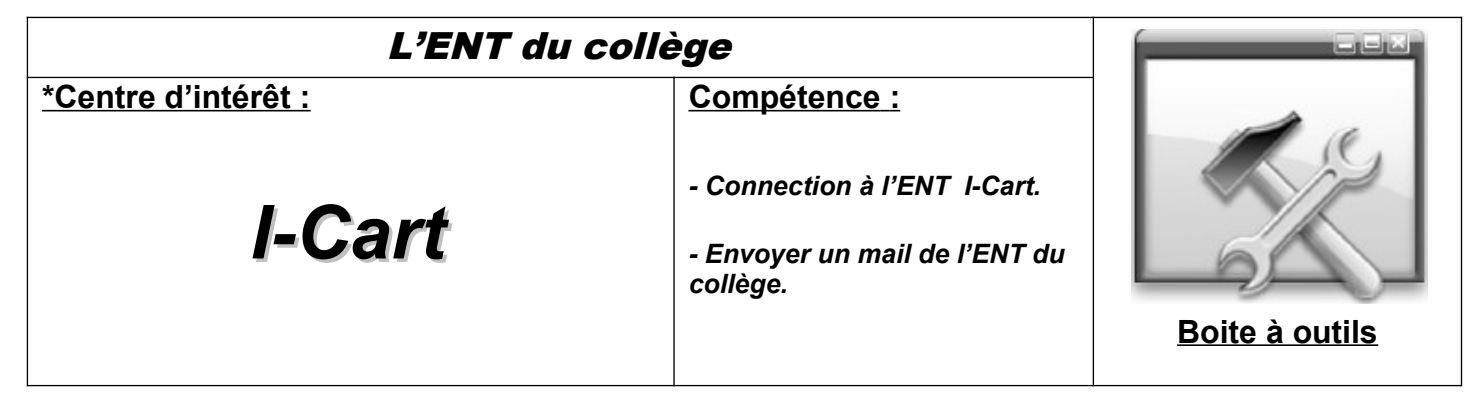

*1°) Se connecter à I Cart : (NB : Cela fonctionne mieux avec Firefox et Google chrome).*

**\*Aller sur le site du collège =>** http://etab.ac-poitiers.fr/coll-st-porchaire/

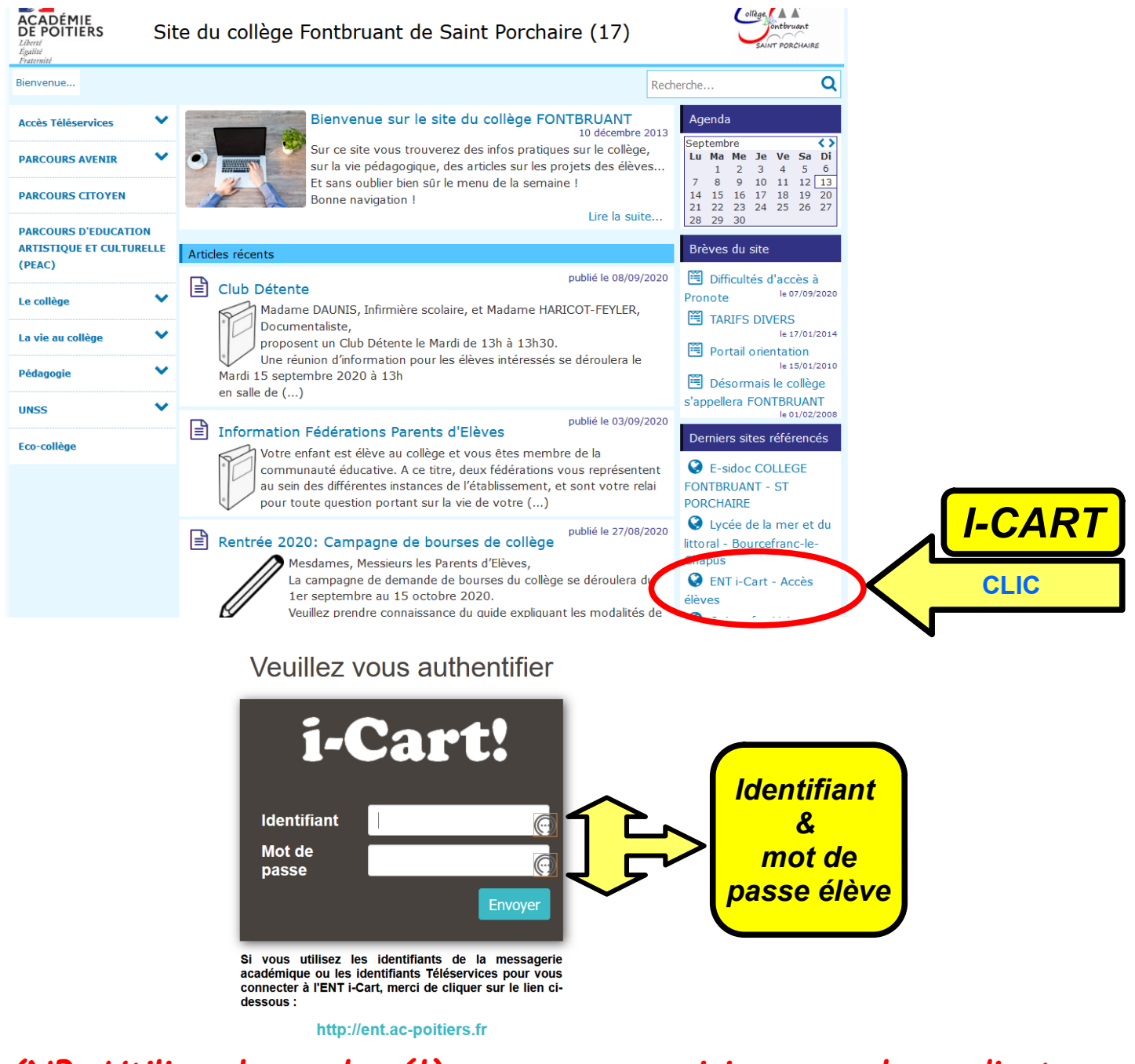

*(NB: Utiliser les codes élèves que vous saisissez sur les ordinateurs du collège)*

## *2°) Ouvrir la boite mail I-Cart :*

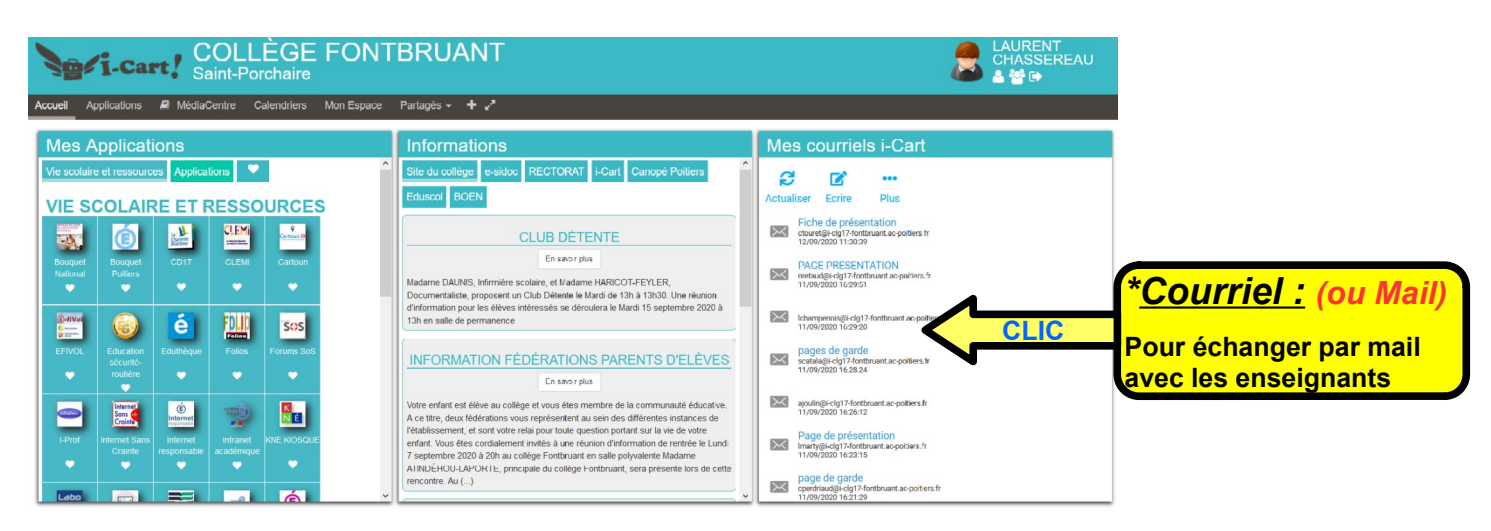

## *3°) Ecrire et envoyer un mail à son professeur:*

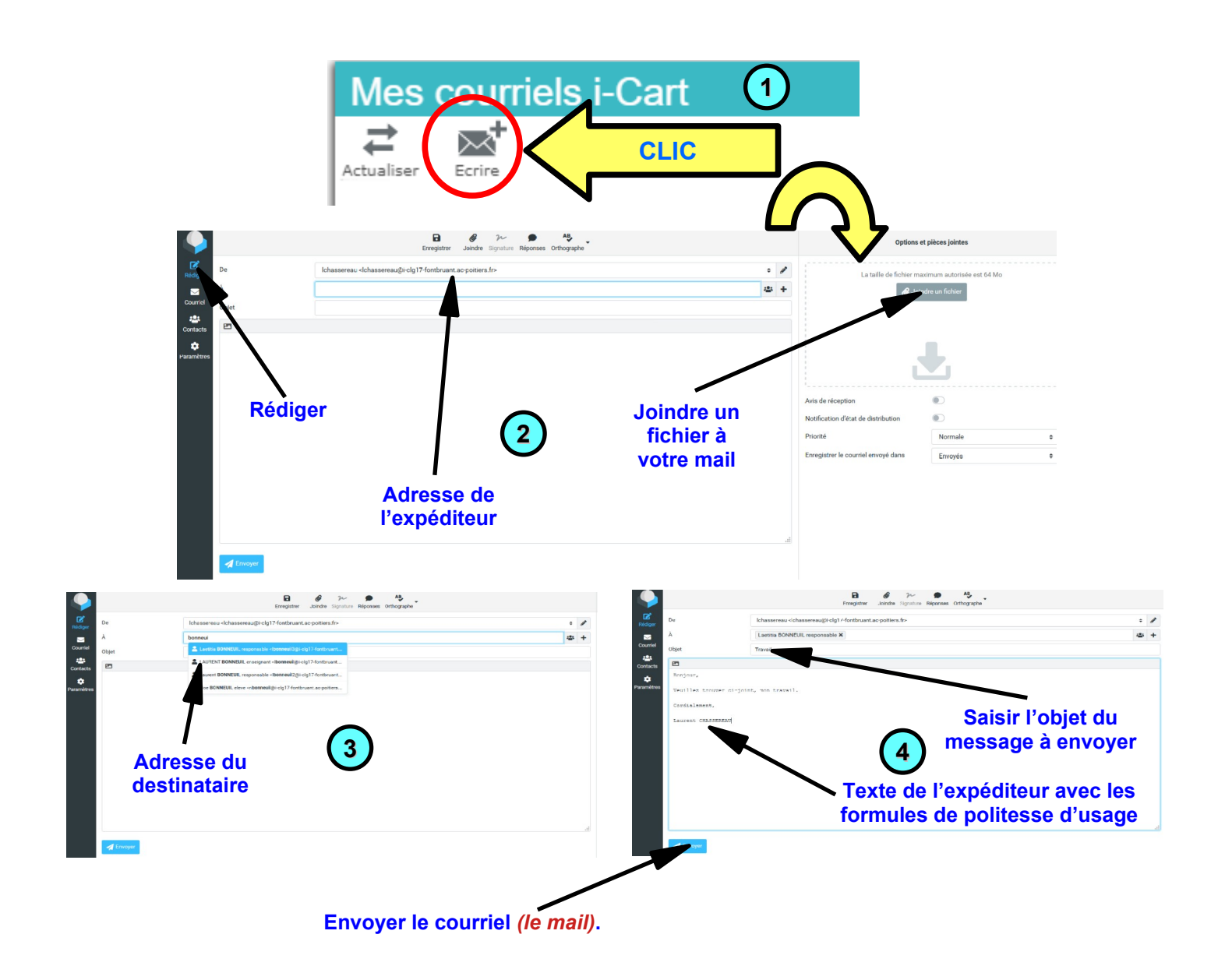